# **Blaise On A Window 8 Tablet**

#### **The Caribbean Netherlands Implementation**

**Lon Hofman, Blaise Team, 24-09-2013**

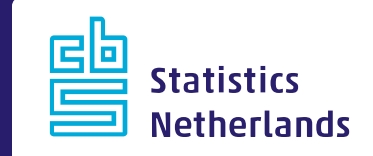

#### **Introduction**

- This presentation is about a small survey that was very recently conducted by Statistics Netherlands on three small islands in the Carribean, using tablet computers that run Microsoft Windows 8
- The presentation describes how we implemented the survey and what we did in Blaise to make this possible

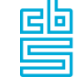

### **Caribbean Netherlands**

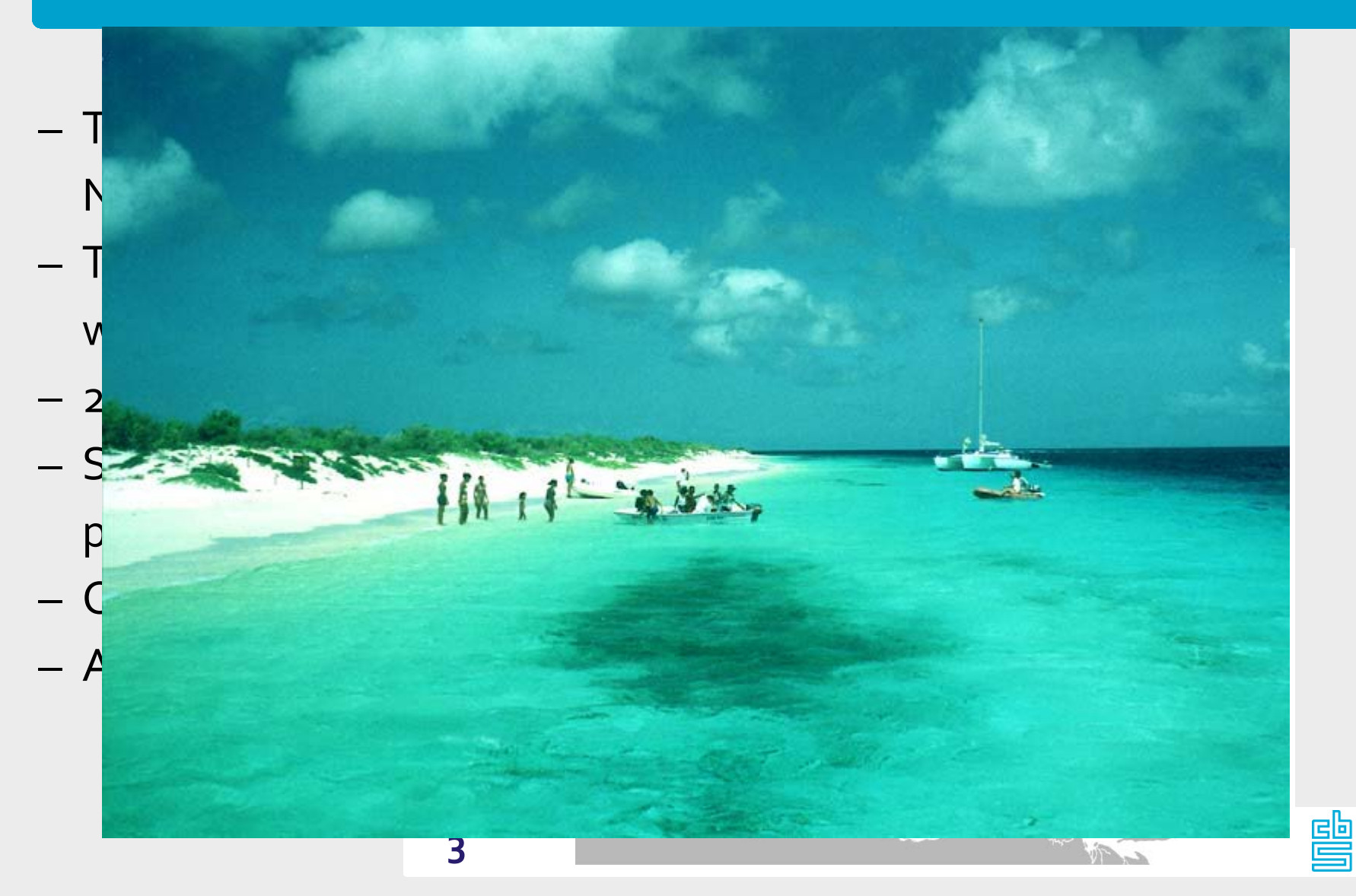

#### **Introduction**

- Decision was made to experiment using Windows 8 tablets for part of the interviews
- Hardware DELL Latitude ST2 tablets with an Intel Atom processor, all running Windows 8 Pro 32bit
- Wide screen: 16 by 9
- During interviewing: no keyboard and no mouse
- Operated by using the fingers or by using a stylus

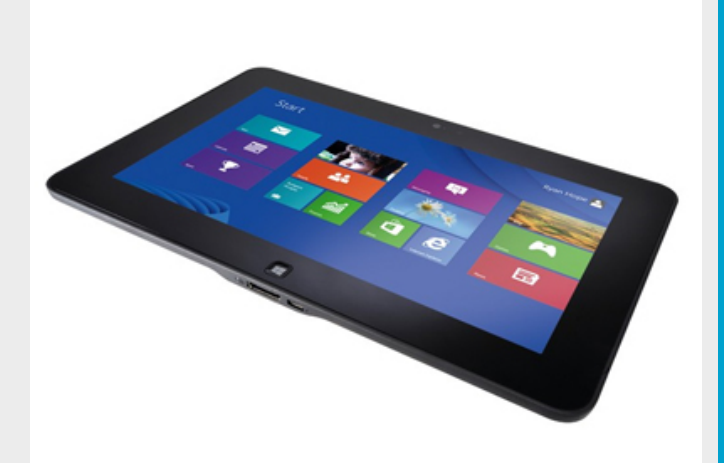

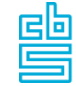

### **Introduction**

- The survey is completely handled by local staff
- No investment in data communication for the interviewers
	- ‐ All done securely using USB sticks at CN Stats office
- It is a pilot...but the data must be secure and will be used
	- ‐ So a failure is not allowed...
- The paper forms are entered by local staff
	- ‐ Using the same datamodel in CADI mode
		- All data is entered, also the off-route data
	- ‐ A special layout set that mimics the pages of the paper questionnaire is used
	- ‐ Data is entered using the virtual SN environment

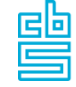

### **The Survey**

- The survey used on the tablet is called the 'Omnibus survey'
- It is a survey about many different topics like work and education, the living situation, transport, internet usage, appliances, health and so on
- It has 4 languages: English, Dutch, Spanish and Papiamento
- The interview takes about half an hour
- Person sample from a registry, 1200 persons
	- ‐ Sample frame is expected to contain errors

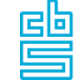

#### **The interface: Landscape or Portrait?**

- The screen is wide and not too high in landscape mode and it is high and wide enough in portrait mode
- The on-screen keyboard is rather large
	- ‐ In landscape mode it can potentially cover questions on the formpane
	- ‐ In portrait mode this problem does not exist
- Unclear what the preferred mode of operation is
	- ‐ Two sets of screens: a set for portrait mode and a set for landscape mode
	- ‐ Done by defining two layout sets in the mode library

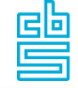

#### **Minimize use of keyboard**

- Adapted menu file
- A button panel containing buttons for the most used options plus the numeric keys

#### Next/previous field

The numeric keys zero through nine, the decimal key and the backspace key

Remark, RF, DK

#### 4 language buttons

Admin parallel, switch mode, exit

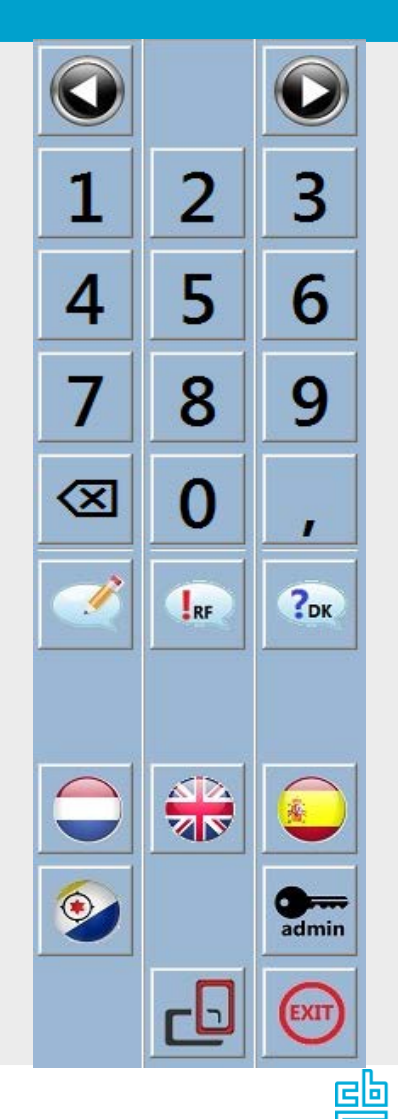

- The challenge was in making it 'look nice' and making it easy to operate on the tablet
- To avoid on-screen keyboard problems there is only one question on each page of the DEP
- Portrait mode examples…

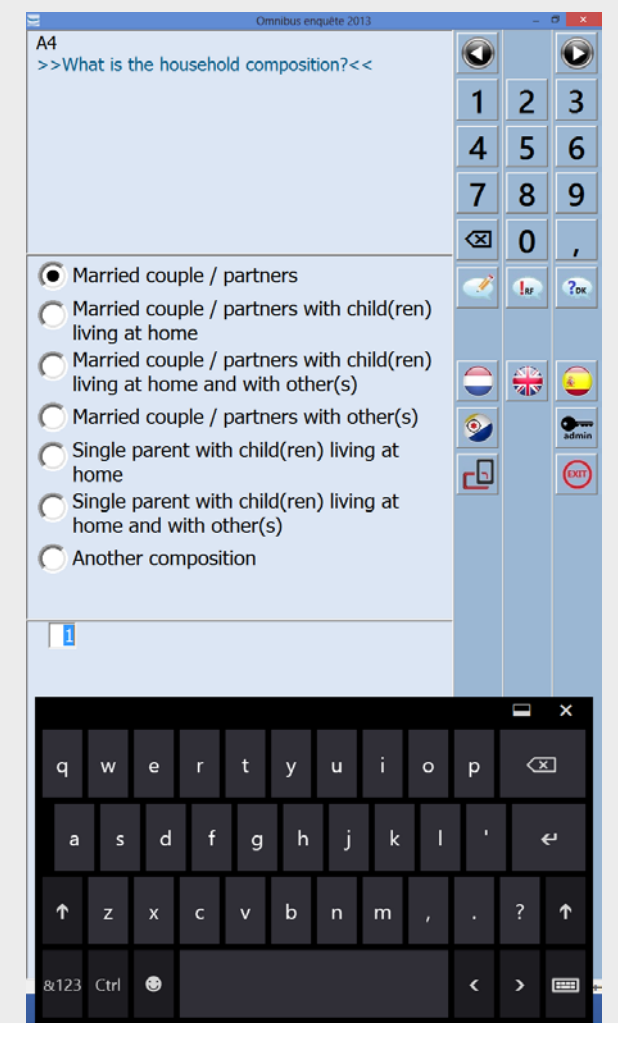

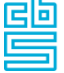

#### – Landscape examples...

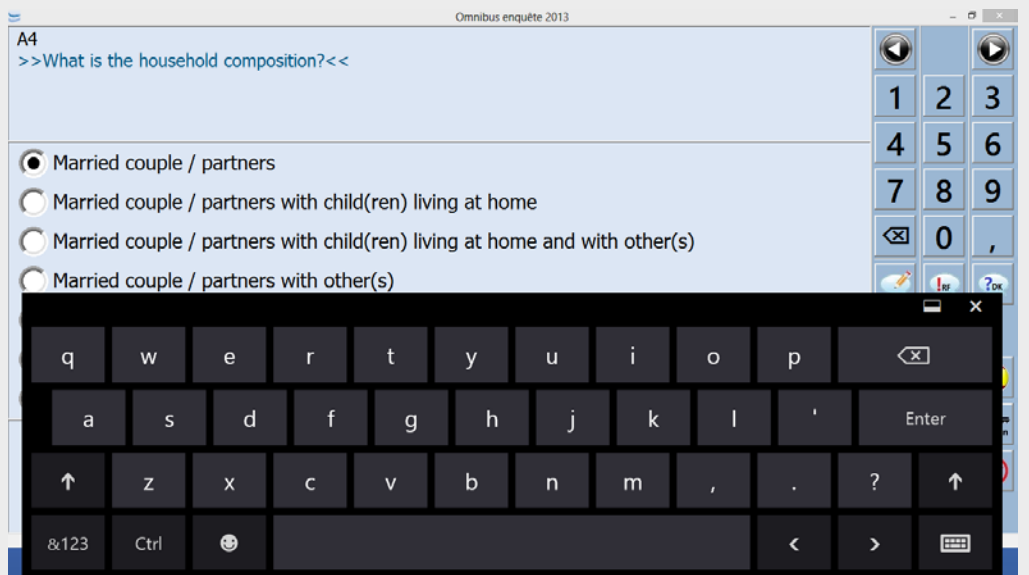

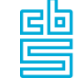

- Two layout sections, one for each mode
- A grid that only fits one fieldpane
- Some 10+ infopane definitions have been defined
	- ‐ They differ for instance in height and in the number of columns in the answer list
- A very handy but not very well know layout option is used: layout instructions based on user defined types LAYOUT Interviewing\_1 {portrait mode} AT TInteger2 INFOPANE InfoPaneWithInputLine AT TGebLand INFOPANE InfoPaneWithAnswerList2Columns
- Was used extensively to get to the right layout

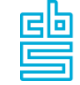

- 272 pages in portrait mode plus 272 pages in landscape mode, 4 languages = 2176 pages
- Each page needed to be inspected to make sure that the right choices were made in the layout sections
- Too much work in dynamic routing mode
- Easy solution: switch to the editing toggle set
	- ‐ Navigate without entering data
	- ‐ All pages are visited
- Spanish texts were the longest
- Page with text fill were inspected with data

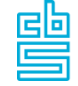

#### **Security on tablet**

- A username and password
- Limited user rights. Enough to run the surveys; not enough to make changes to the Windows registry
- The USB-port and the SD-card reader are both disabled
- Wireless internet disabled
- USB/SD-card is allowed for the administrator when he makes a change in the Windows registry
- Once installed the access to the mass-storage devices is handled by a shell application

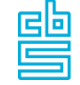

### **Installation**

- Handled by staff on Bonaire following a short recipe:
	- ‐ Enable the USB-port for mass-storage devices
	- ‐ Plug in the USB stick with the installation package
	- ‐ Run the "Setup[Omnibus2013].msi"
	- ‐ Enter a password to decrypt the sample file
- The installation automatically closes the USB/SD device

#### **The Omnibus shell**

- A small Maniplus shell program was develop
	- ‐ For interviewer: to start the questionnaire with the correct sample case using a 4 digit person number
	- ‐ For the administrator: to export the data securly using USB stick
- The shell detects the landscape/portrait mode and start the data entry session using the correct layout set

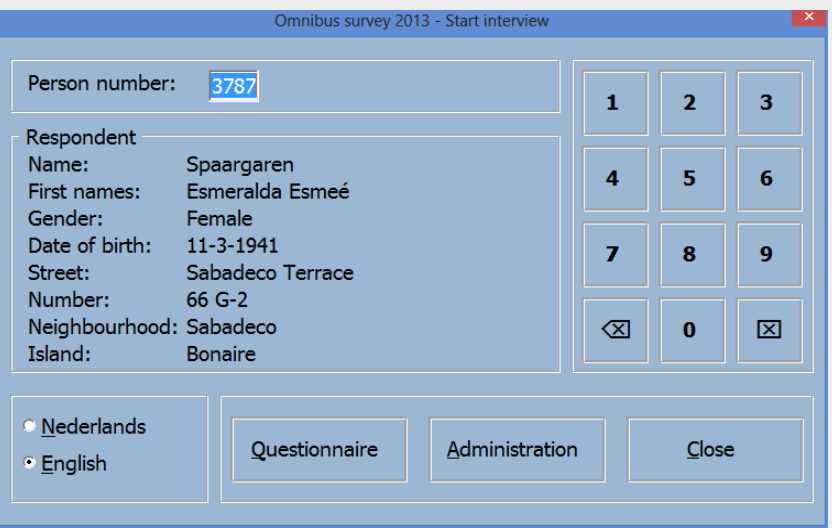

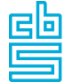

## **The Omnibus shell**

- In administrator mode
	- ‐ Press the export button. This opens the USB-port
	- ‐ Insert the USB-key. This is detected by the application

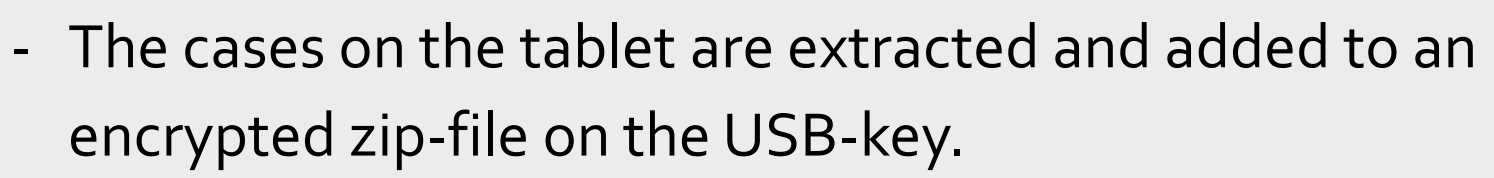

– The encrypted zip-file can be uploaded to SN

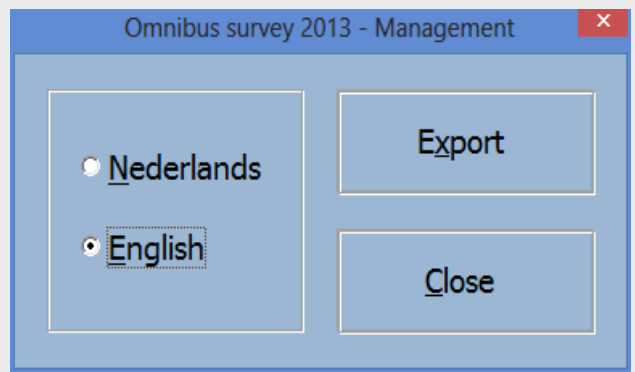

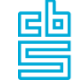

#### **Blaise on a Touch Screen**

- Blaise is touch screen aware as long as it is automatically handled by Windows
	- ‐ A gesture that is recognized will be translated to something that could also have been done by a mouse.
	- ‐ Because of this, many Windows controls like a menu and a radio button can be operated by tapping with the finger on the screen.
- Not all gestures can be translated to a mouse action
	- ‐ Such gestures are recognized by Windows but they do not influence how the DEP behaves.

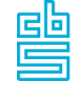

#### **Blaise on a Touch Screen**

- A small change is made to the DEP.
	- ‐ The 'left swipe' has been implemented as 'go to next page' and
	- ‐ The 'right swipe' has been implemented as 'go to previous page'.
	- ‐ In theory there is room for the support of more gestures (like paging in a lookup).
- Would be nice to have: auto detect of the orientation of the tablet by the DEP and to automatically choose an appropriate layout set when the orientation changes.

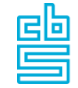

## **Evaluation**

- Is currently being carried out. Initial results:
	- ‐ Interviewers like the tablet
		- Some initial hardware issues with the DELL
		- Prefered mode: landscape
		- Many used the stylus but some also the fingers
		- Swiping was used
		- All questionnaire languages were used
	- ‐ Much better data quality in the Blaise part of the survey compared to the paper forms
		- But that was expected and confirms again all findings from the last 25 years...

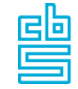